# **Seamer and Irton CP School – Computing (H.Griffiths)**

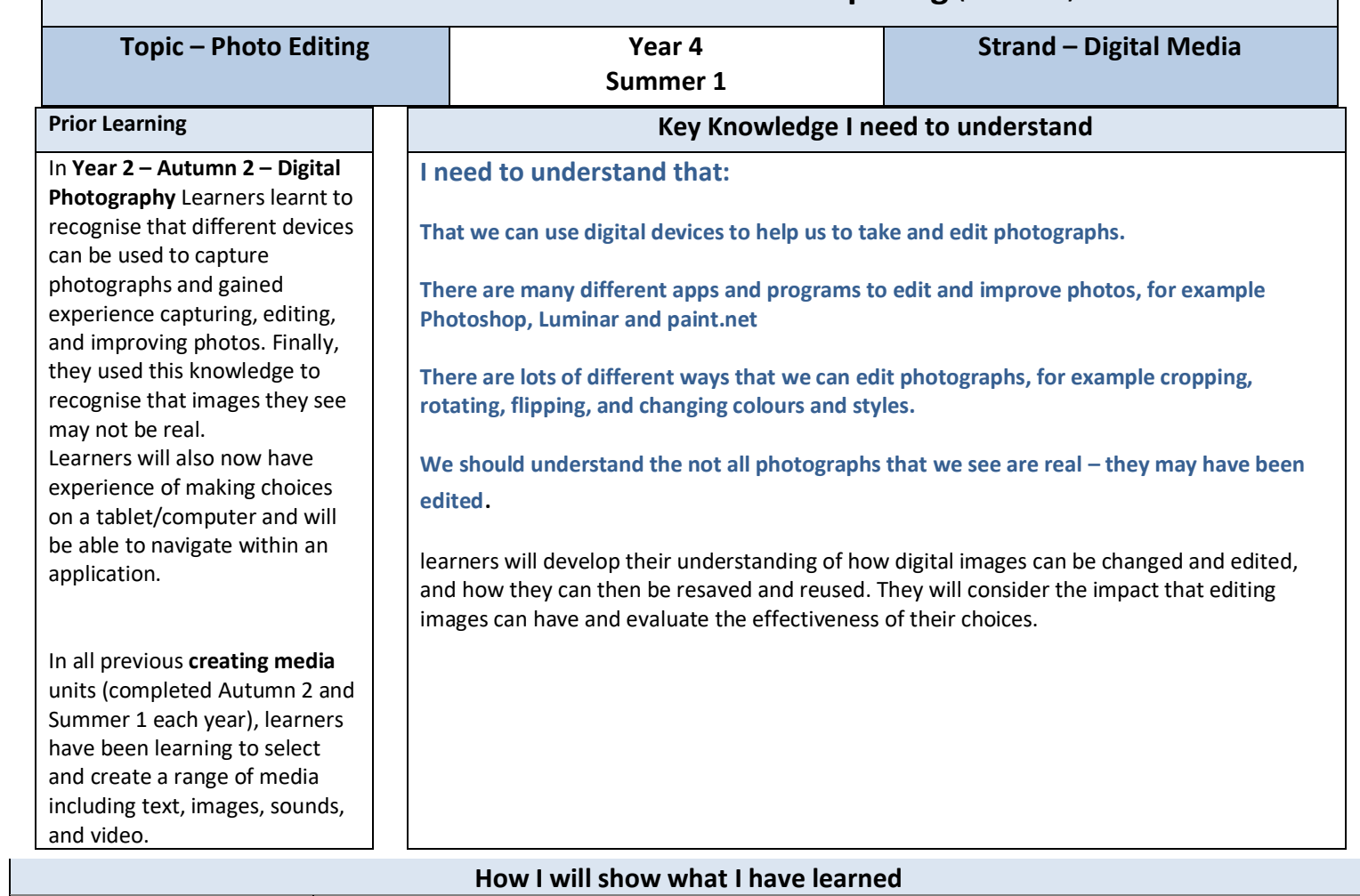

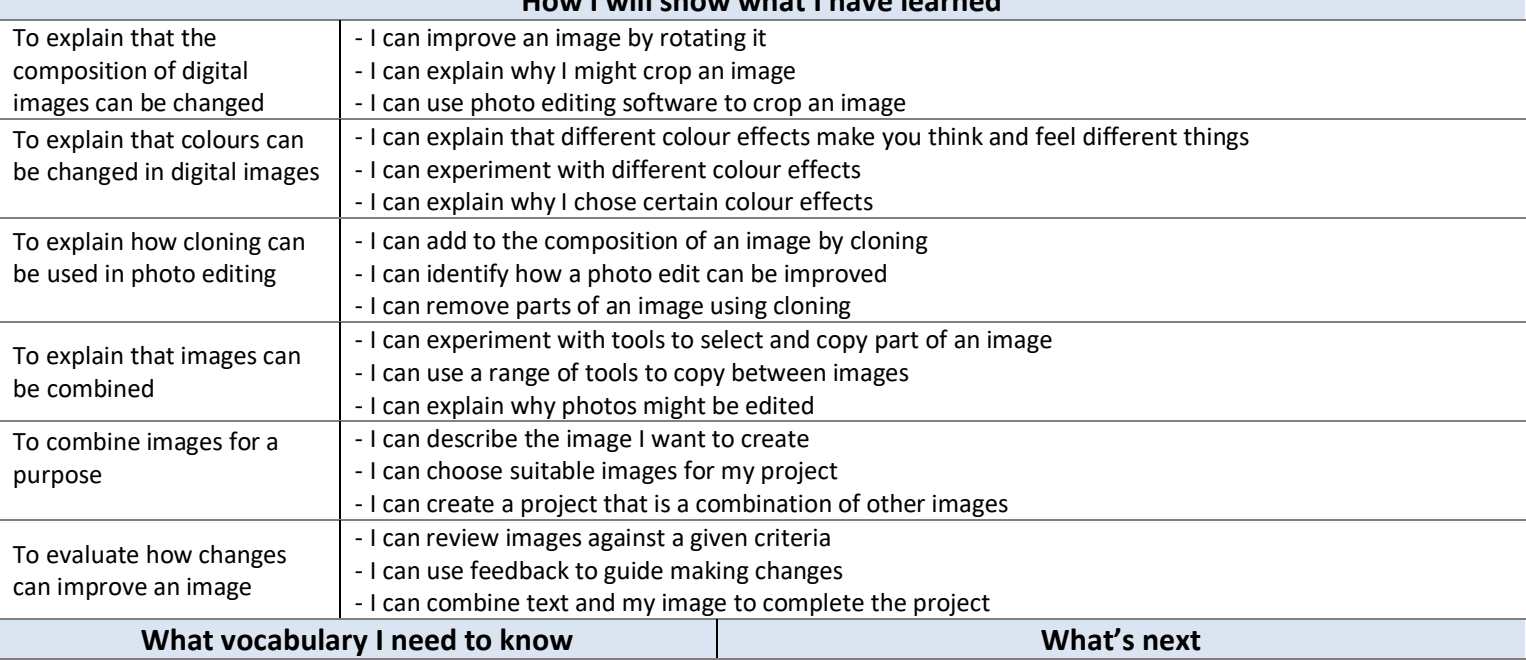

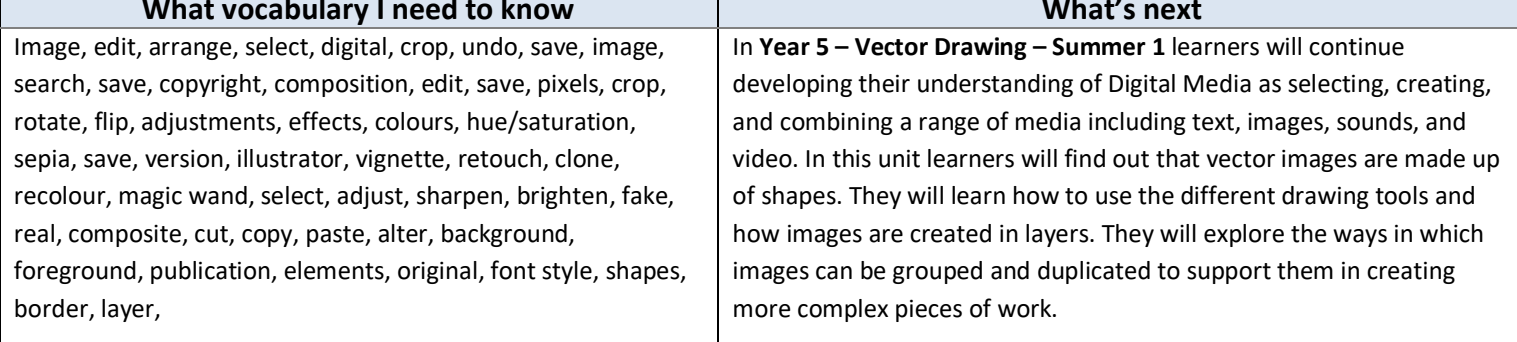

## **Assessment**

### **[National Curriculum Computing links](https://www.computingatschool.org.uk/data/uploads/primary_national_curriculum_-_computing.pdf)**

- Use search technologies effectively
- Select, use and combine a variety of software (including internet services) on a range of digital devices to design and create a range of programs, systems and content that accomplish given goals, including collecting, analysing, evaluating and presenting data and information
- Use technology safely, respectfully and responsibly; recognise acceptable/unacceptable behaviour; identify a range of ways to report concerns about content and contact.

### **Assessment**

**Formative assessment** opportunities are provided throughout each of the lesson plan documents. The learning objectives and success criteria are introduced in the slide decks at the beginning of each lesson and then reviewed at the end.

**Summative assessment** – the assessment rubric document should be used to assess student's work. The rubric should be completed digitally and stored in individual pupil folders and then used alongside teacher judgement to complete ScholarPack. <https://teachcomputing.org/curriculum/key-stage-2/creating-media-photo-editing>

### **Online Safety**

### **[Education for a Connected World links](https://assets.publishing.service.gov.uk/government/uploads/system/uploads/attachment_data/file/683895/Education_for_a_connected_world_PDF.PDF)**

#### **Self-image and identity**

.

● I can describe ways in which people might make themselves look different online.

#### **Teacher Subject Knowledge**

Teachers will need to be familiar with the tools used throughout the unit in paint.net and know how to save a new version of an image from within the editor. You can find a guide to all tools in paint.net at [www.getpaint.net/doc/latest/index.html.](https://www.getpaint.net/doc/latest/index.html) Teachers will need the following understanding and be familiar with the following tools

- the effect that cropping can have on an image. You can find more information at [www.dpreview.com/forums/post/56318241.](https://www.dpreview.com/forums/post/56318241)
- how to search for and save an image from [pixabay.com.](https://pixabay.com/)
- how to combine parts of two images
- how to make image adjustments and change effects in paint.net or your chosen image editor.
- The 'clone stamp': [www.getpaint.net/doc/latest/CloneStamp.html](https://www.getpaint.net/doc/latest/CloneStamp.html)
- The 'recolor' tool: [www.getpaint.net/doc/latest/RecolorTool.html](https://www.getpaint.net/doc/latest/RecolorTool.html)
	- o The 'magic wand' tool: [www.getpaint.net/doc/latest/MagicWand.html](https://www.getpaint.net/doc/latest/MagicWand.html)
- the 'lasso select' tool in paint.net or your chosen image editor. For more information about this tool in paint.net, visi[t www.getpaint.net/doc/latest/LassoSelectionTool.html.](https://www.getpaint.net/doc/latest/LassoSelectionTool.html)

the text and shape tools in paint.net or your chosen image editor. For more information about these tools in paint.net, visit [www.getpaint.net/doc/latest/TextShapeTools.html](https://www.getpaint.net/doc/latest/TextShapeTools.html)

Contains material created by the Raspberry Pi Foundation licensed under the [Open Government Licence](http://www.nationalarchives.gov.uk/doc/open-government-licence/version/3/)  [v3.0](http://www.nationalarchives.gov.uk/doc/open-government-licence/version/3/) and published at [teachcomputing.org,](http://teachcomputing.org/) part of the National Centre for Computing Education funded by the Department for Education and run by STEM Learning, the Raspberry Pi Foundation and BCS, The Chartered Institute for IT.